## LINE オンライン面会のための事前準備について

「QR コード」を使用して西之島の郷を友だちに追加してください。

① 「LINE」アプリを起動し、「ホーム」画面を開きます。

② 画面 QR コード認証ボタンを押します。

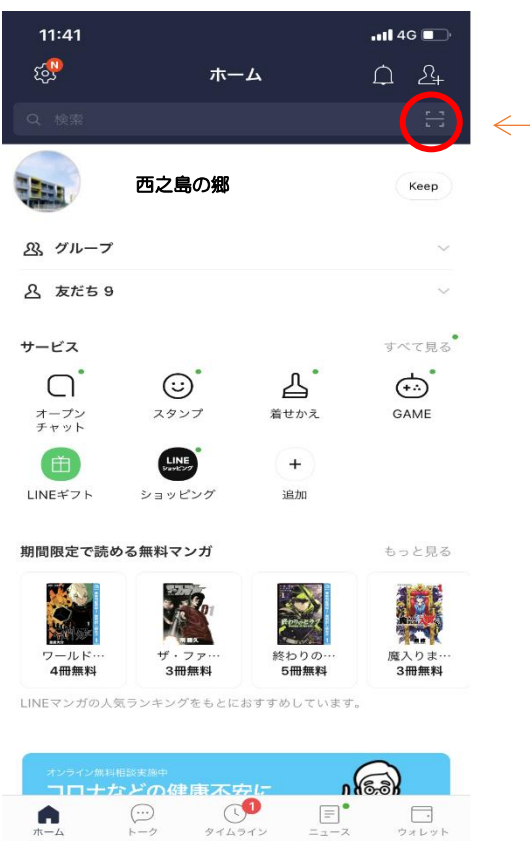

③ 西之島の郷 QR コードを読み取り「追加」を押して終了です。

「西之島の郷 QR コード」

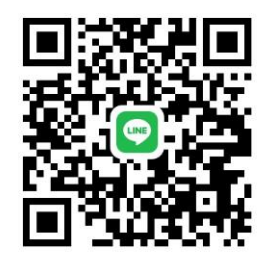